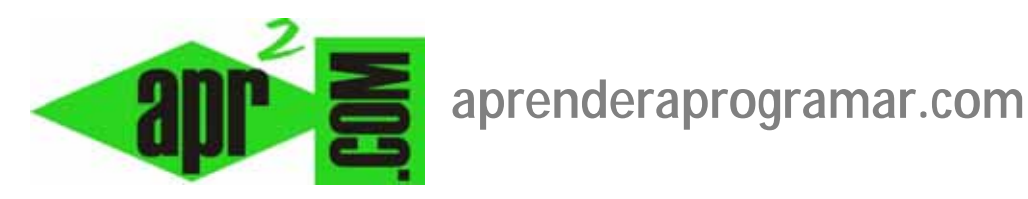

# **Virtual CloneDrive de SlySoft. Unidades virtuales CD/DVD. Imágenes ISO (DV00407A)**

# **Sección: Divulgación**

**Categoría: Herramientas informáticas** 

**Fecha revisión: 2029** 

**Autor: Manuel Sierra** 

**Resumen: Muchas veces tenemos un archivo iso y no sabemos lo que contiene, o queremos acceder a sus contenidos y no podemos. Presentamos una herramienta que hace que podamos acceder a estos contenidos de forma muy sencilla sin necesidad de extraer todo el archivo iso.** 

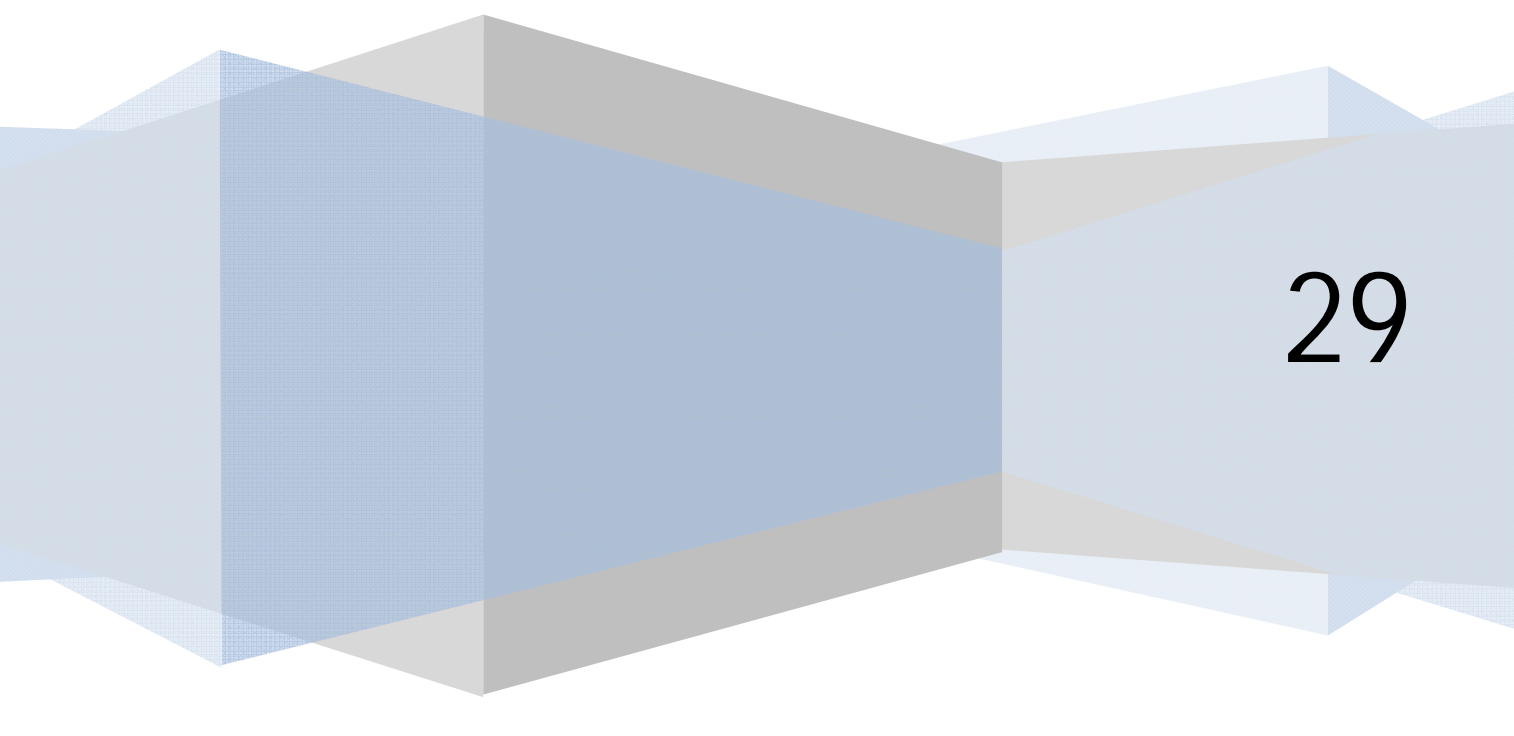

## **INTRODUCCIÓN**

En muchas ocasiones los usuarios del sector informático tenemos acumulados un montón de discos de CD y DVD ó simplemente un disco duro con todo el software que hemos ido necesitando, utilizando o incluso coleccionando. Podemos tener los archivos "en bruto", pero es mucho más fácil y útil, tenerlos en imágenes, por ejemplo ISO, y cuando se requiera acudir a estas imágenes para su instalación.

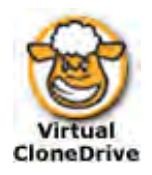

## **¿QUÉ ES UNA IMAGEN ISO?**

Llamamos imagen a un archivo único que contiene en un formato especial toda la información correspondiente a miles de archivos. ISO es la extensión de este tipo de archivos más habitual, y también el nombre del estándar que siguen este tipo de ficheros.

Sin entrar en detalles técnicos, podemos ver las imágenes iso como una forma segura y eficiente de transmitir o almacenar grandes sistemas de archivos (como sistemas operativos, programas, películas, etc.). Los archivos iso tienen como ventajas: facilitan la transmisión segura de información (frente a lo que sería la transmisión de miles de archivos donde un error puede hacer que toda la transmisión se vaya al traste), almacenan de forma eficiente (comprimida) la información y son de acceso y manipulación rápida. Como desventajas, tenemos que para generar el archivo iso ("montarlo") necesitaremos un tiempo, y para extraer la información del archivo iso ("desmontarlo") necesitaremos otro tiempo.

Vamos a explicar cuestiones básicas sobre la herramienta Virtual Clone Drive, que a pesar de ser muy sencilla es muy útil para trabajar con archivos iso.

#### **INSTALACIÓN**

El primer paso es irnos a la Web oficial de SlySoft que es la empresa que permite la distribución gratuita de esta herramienta:

#### http://www.slysoft.com/es/virtual-clonedrive.html

Como podremos ver en la siguiente imagen de la página Web, nos podremos descargar la herramienta que soporta formatos de imágenes tales como: ISO, BIN o CCD.

Además permite hasta 8 unidades virtuales al mismo tiempo, es fácil de usar, ya que con un doble click sobre el archivo de imagen, este los monta para su uso automático y se puede usar como decimos sin ningún costo.

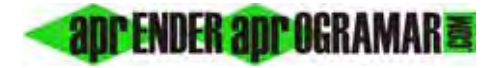

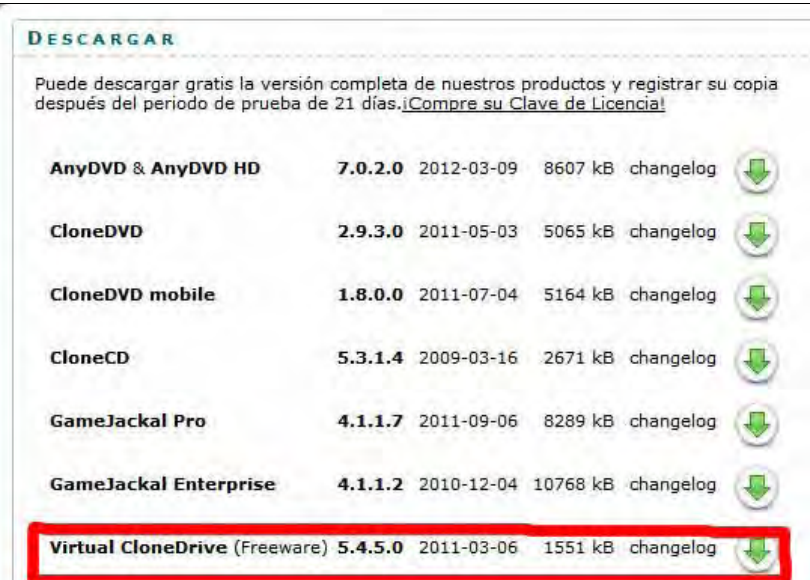

Una vez tengamos el software instalado, este nos creará un icono en la bandeja de iconos minimizados de Windows como el siguiente: aunque el icono en sí puede variar dependiendo de la versión que instalemos, será muy parecido.

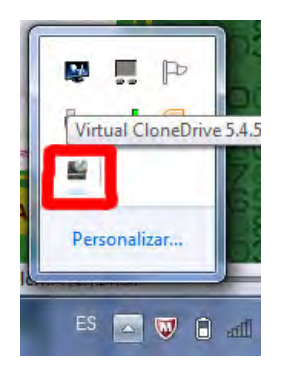

#### **CONFIGURACIÓN**

Pues bien llegados a este punto ya tenemos operativo el sencillo Virtual CloneDrive y para utilizarlo tan solo tenemos que configurarlo pulsando el botón derecho sobre este icono y después seleccionando la opción configuración.

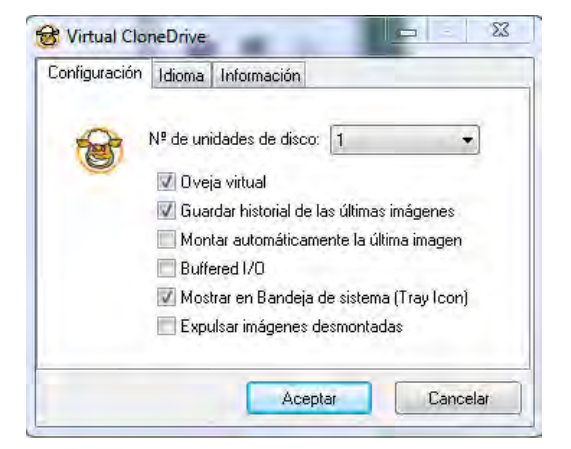

**and ENDER and OGRAMARE** 

Como hemos indicado antes, un problema de los archivos iso es que requieren de un tiempo para desmontar el archivo y poder ver o utilizar su contenido. VirtualCloneDrive lo que nos permite es que cuando introducimos un CD/DVD, pendrive o disco duro con un archivo iso, en el explorador de Windows nos aparezca ese archivo como si fuera una unidad de disco, de forma que podemos acceder a él y explorar sus contenidos como si estuviéramos navegando por archivos normales.

Pues bien, con esto ya tendríamos la posibilidad de cargar las imágenes y simular su uso en una unidad virtual de CD/DVD y nos aparecería en "Equipo" como una nueva unidad.

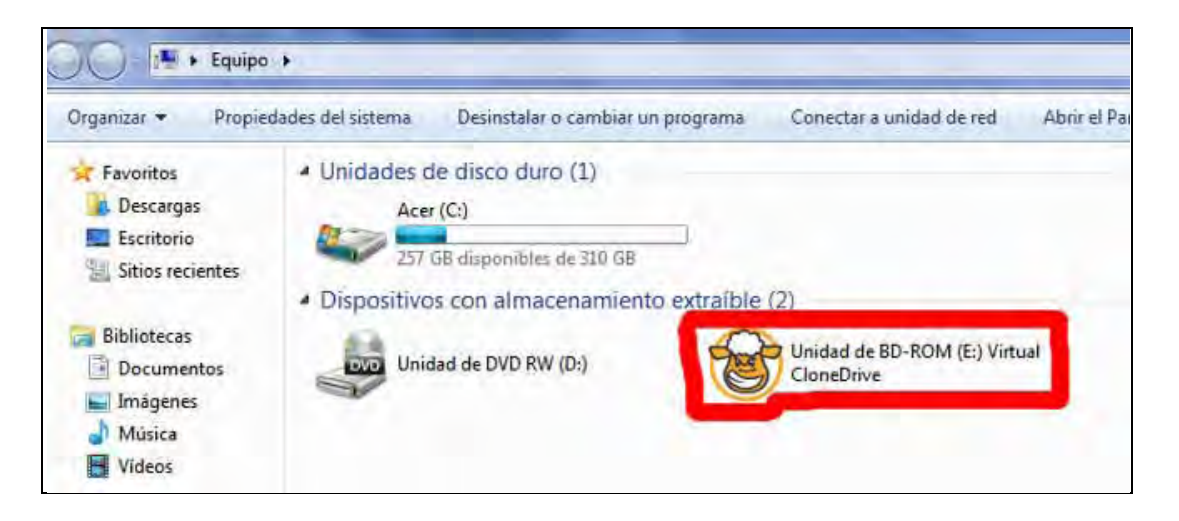

# **CONCLUSIONES**

Aunque Virtual CloneDrive es un programa muy sencillo, hace su funcionalidad a la perfección y al ser gratuito sin duda es una buena herramienta, podríamos decir que una de las mejores en este terreno. Por tanto es una herramienta que debemos tener en cuenta si trabajamos o damos uso a muchas imágenes ISO. Con Virtual Clone Drive podremos acceder al contenido de esos archivos iso sin necesidad de "desmontar" la imagen, que puede consumir bastante tiempo y ocupar bastante espacio.

Puedes leer más artículos sobre herramientas informáticas interesantes en http://aprenderaprogramar.com/index.php?option=com\_content&view=category&layout=blog&id=57&Itemid=179.